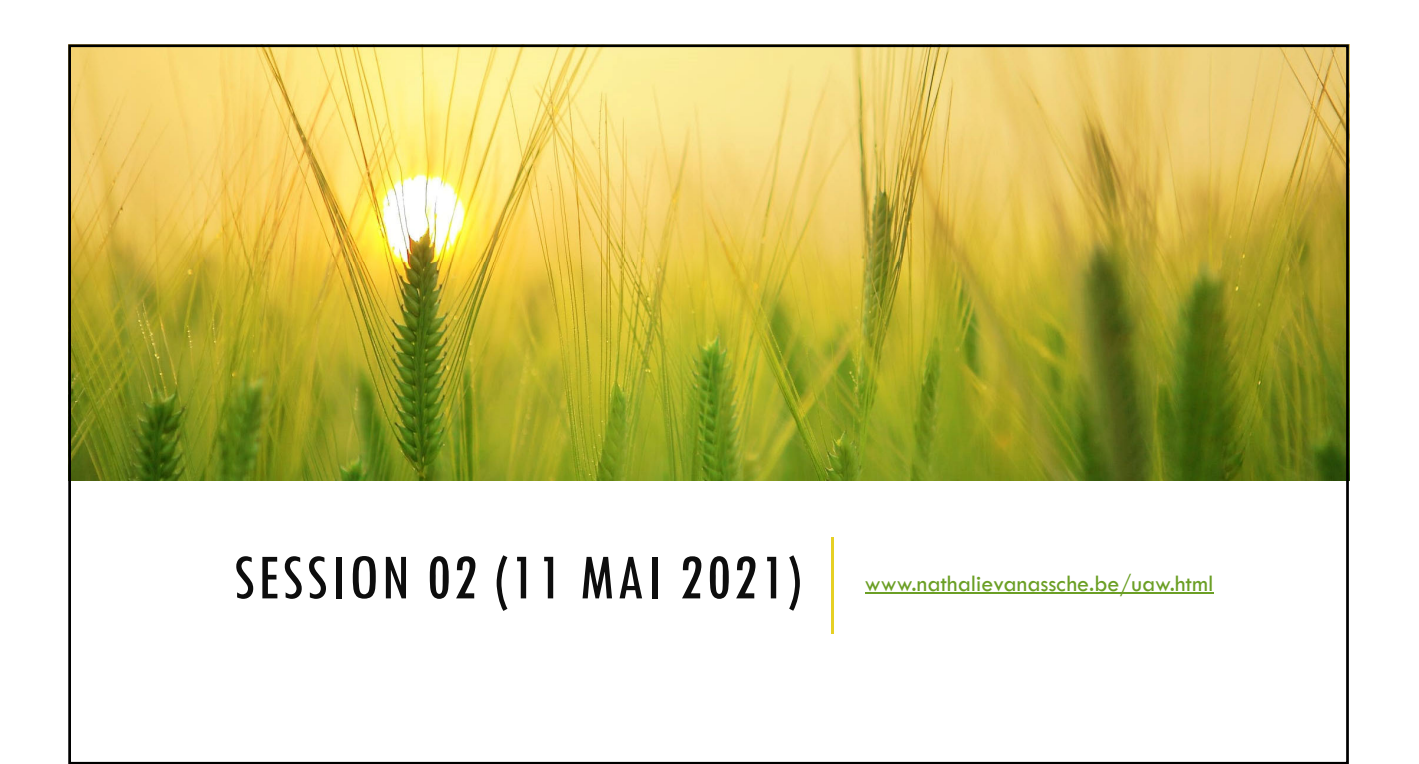

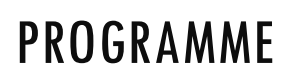

- **Rappel des notions vues à la session précédente**
- Gérer les applications ET les applications en veille
- **Fermer toutes les applications**
- **Configurer une alarme**
- **Les notifications**
- **La barre de réglage rapide**

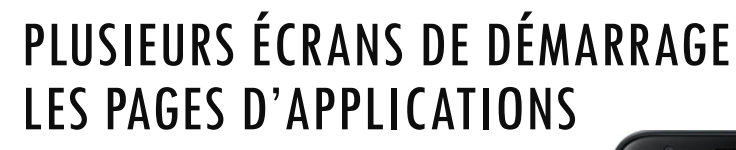

Selon le modèle d'appareil ainsi que sa version Android, vous n'aurez pas toujours les mêmes applications présentées sur l'écran d'accueil. Cependant, ce sont globalement les mêmes qui sont préinstallées.

Chaque icône représente une application différente, on les appelle communément des **apps**. Elles vous proposent diverses utilisations : téléphoner, envoyer des messages, écouter de la musique, aller sur Internet…

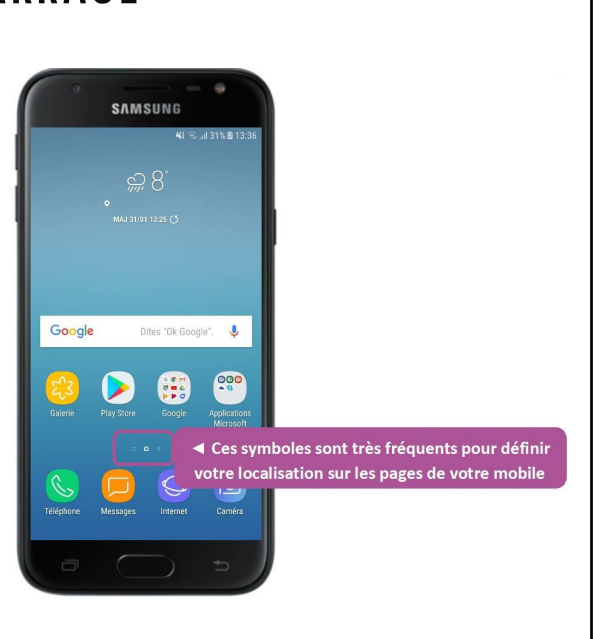

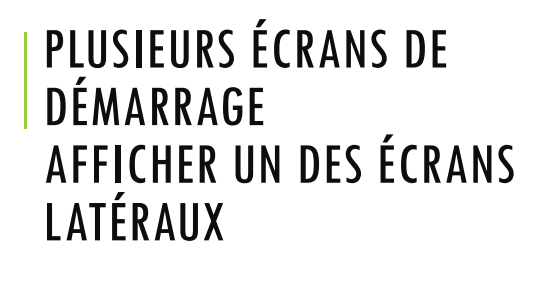

**Découvrez les différents écrans sur votre smartphone ou votre tablette**

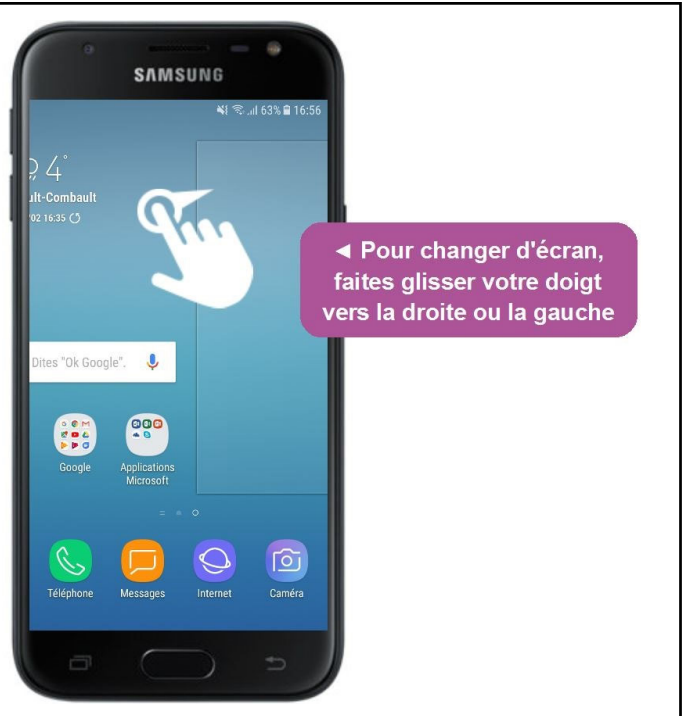

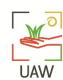

K  $\overline{U}$ AW

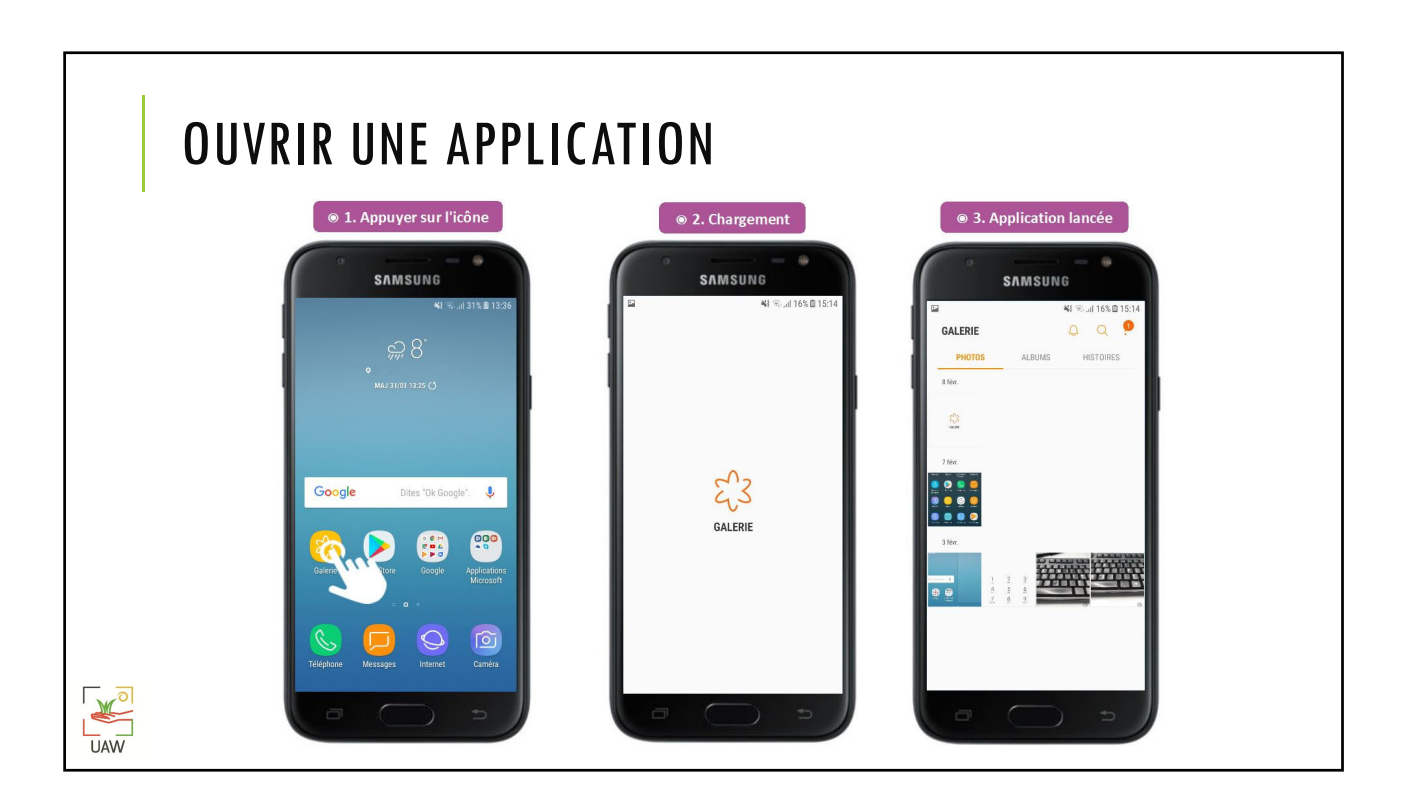

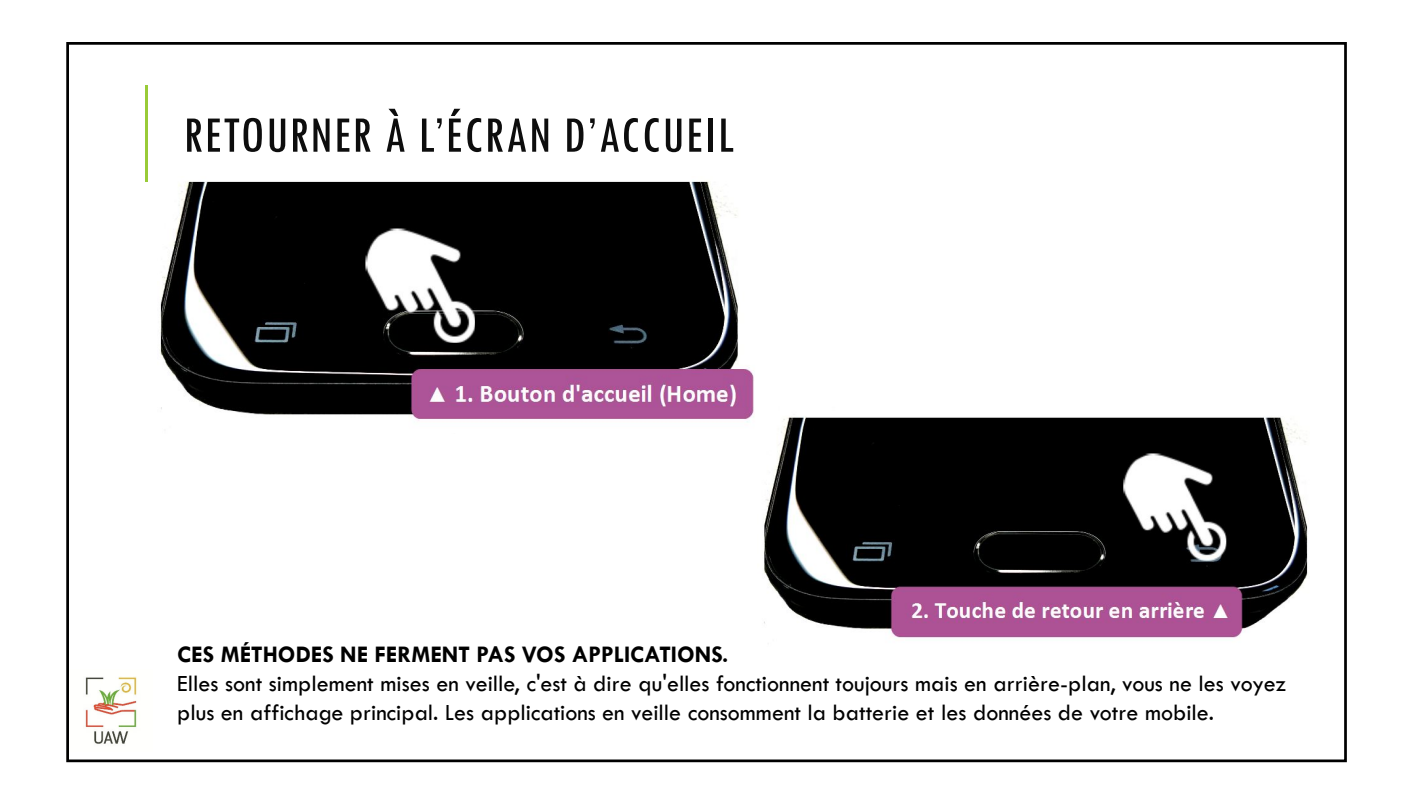

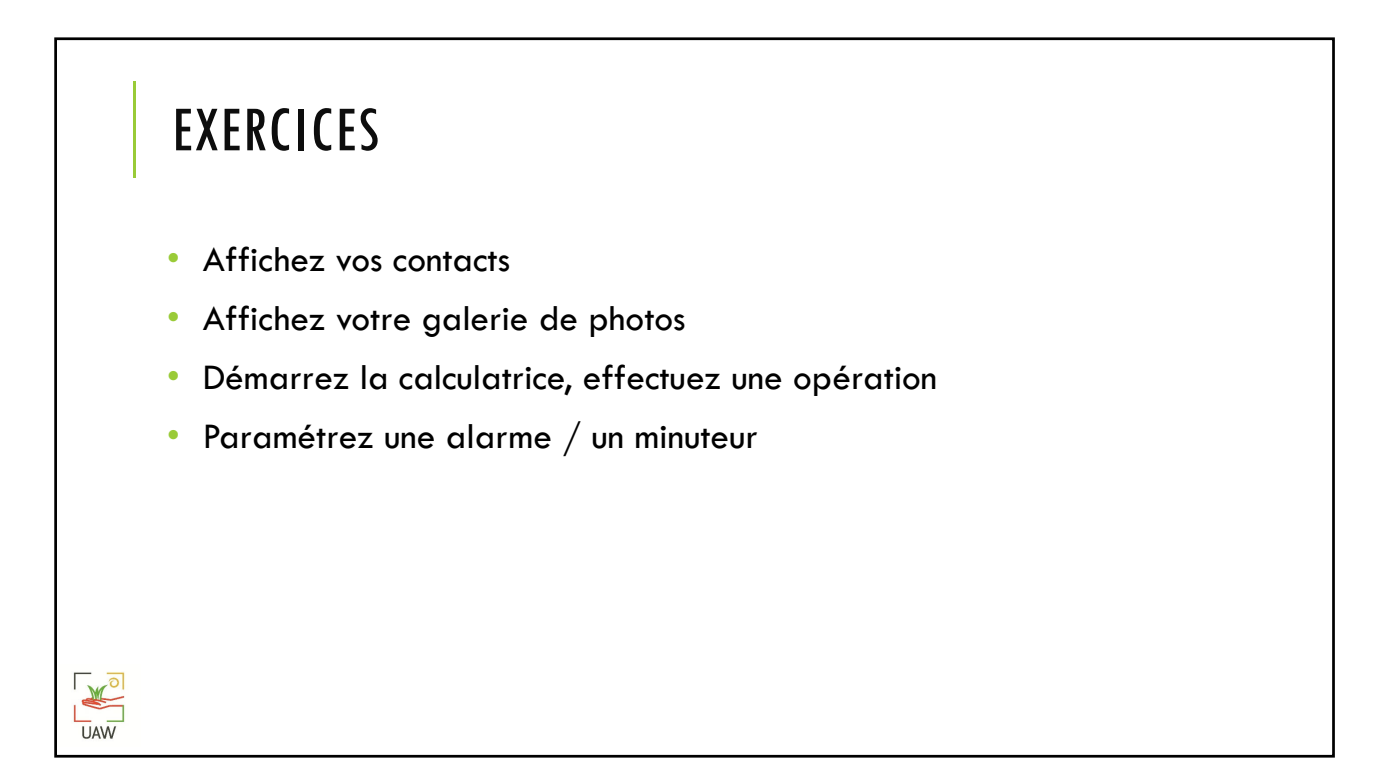

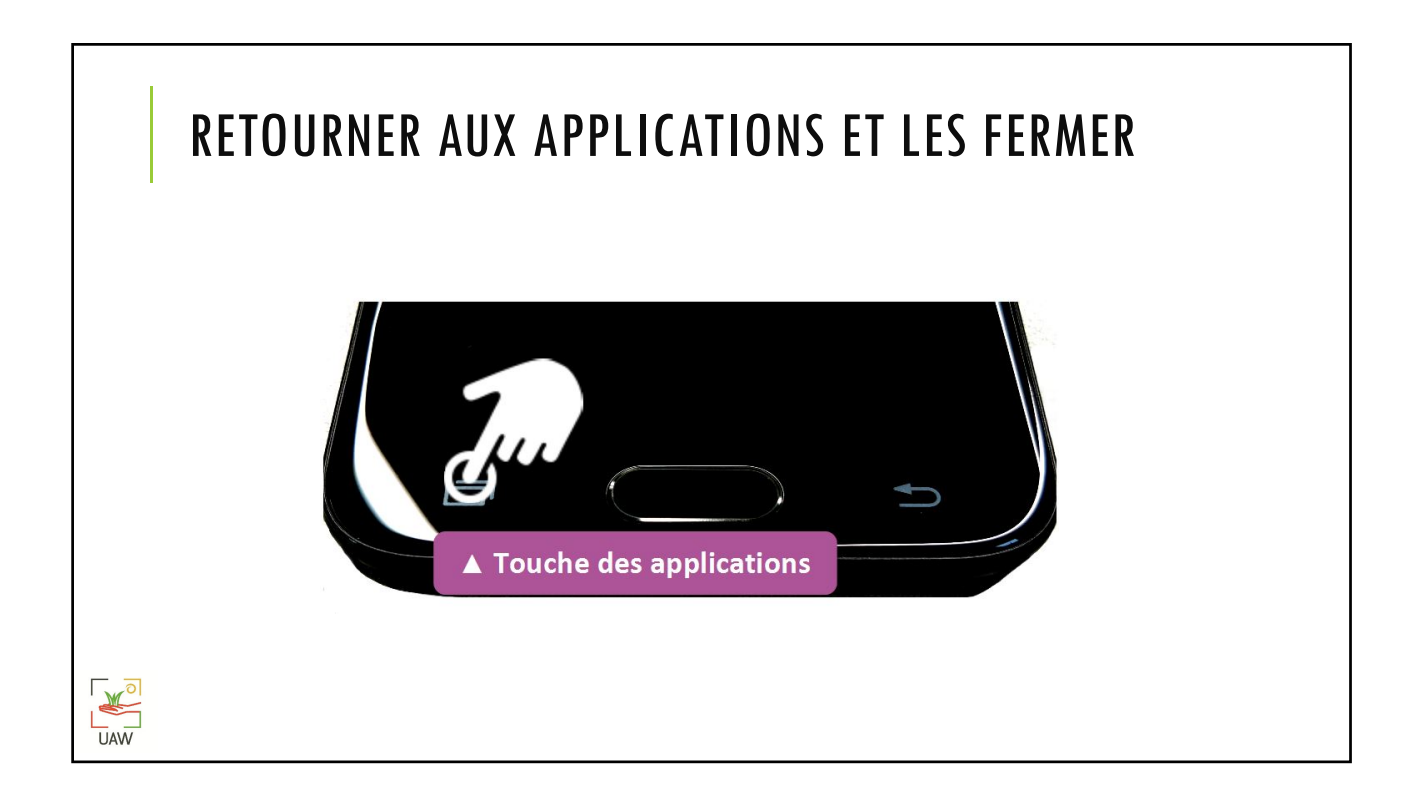

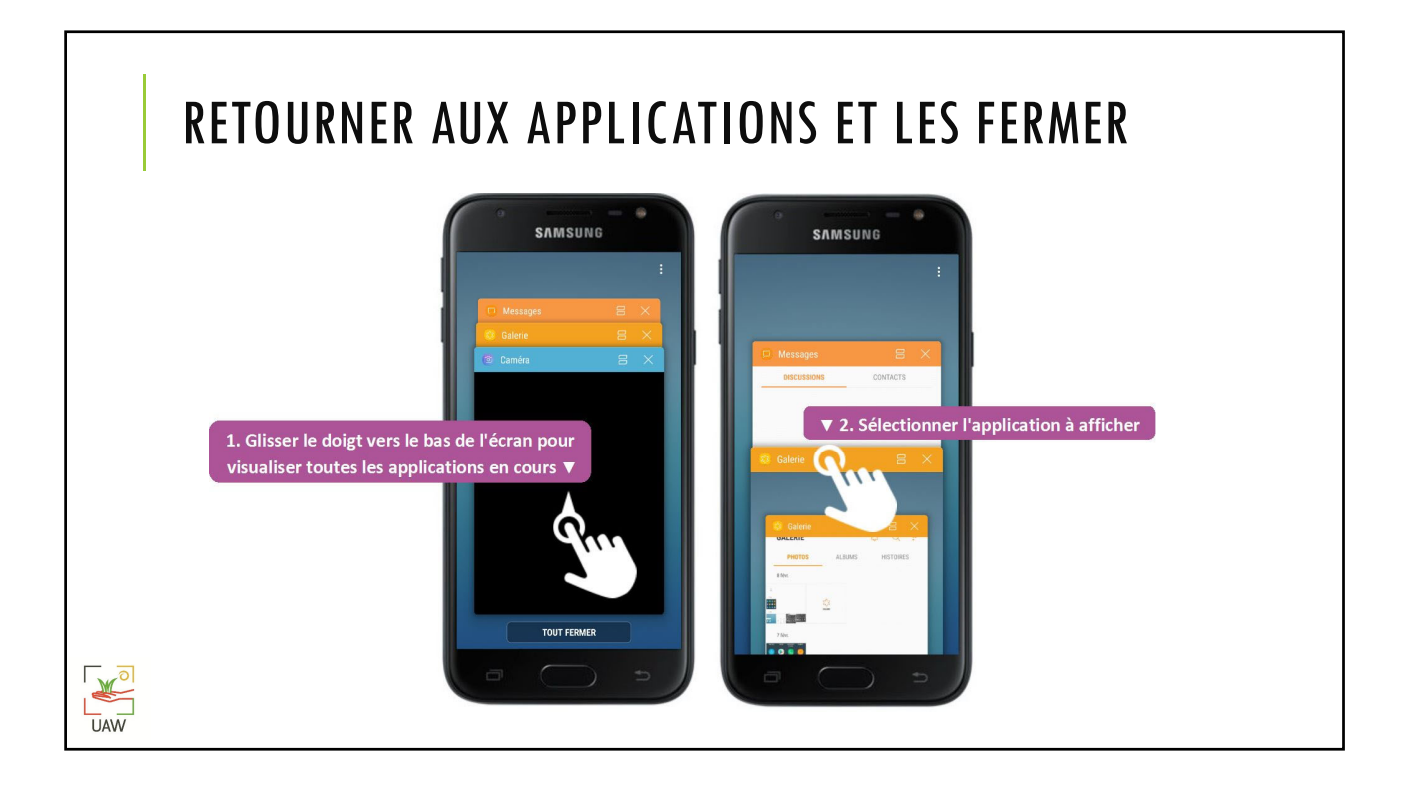

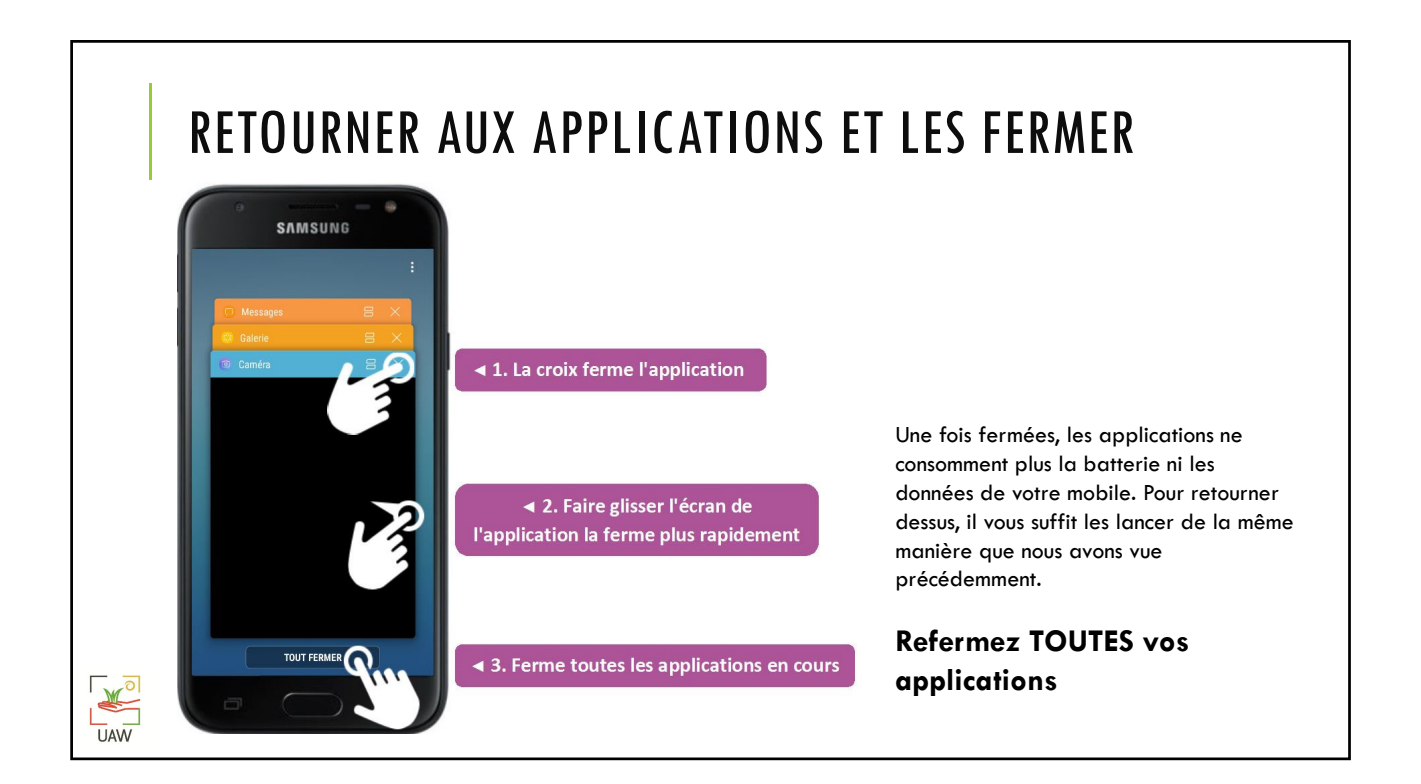

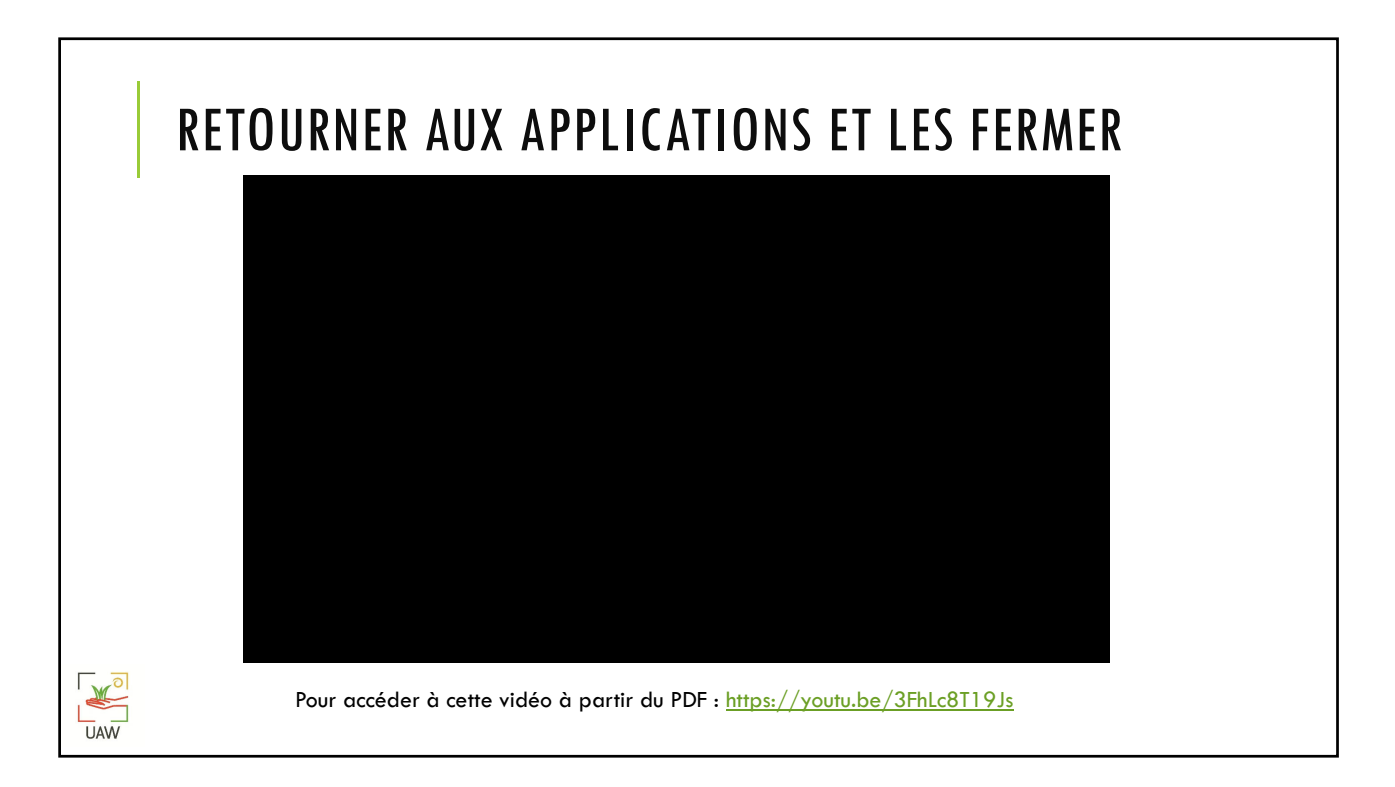

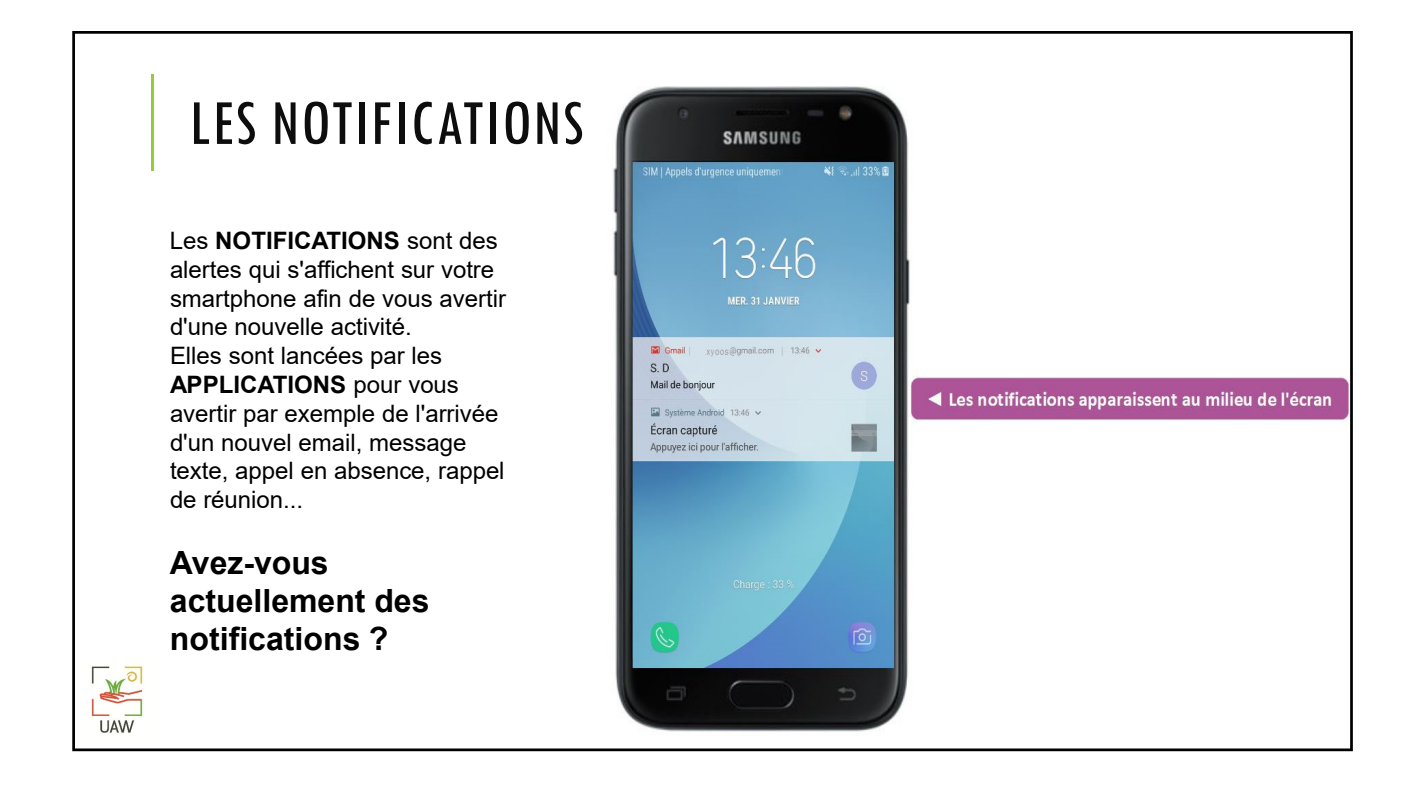

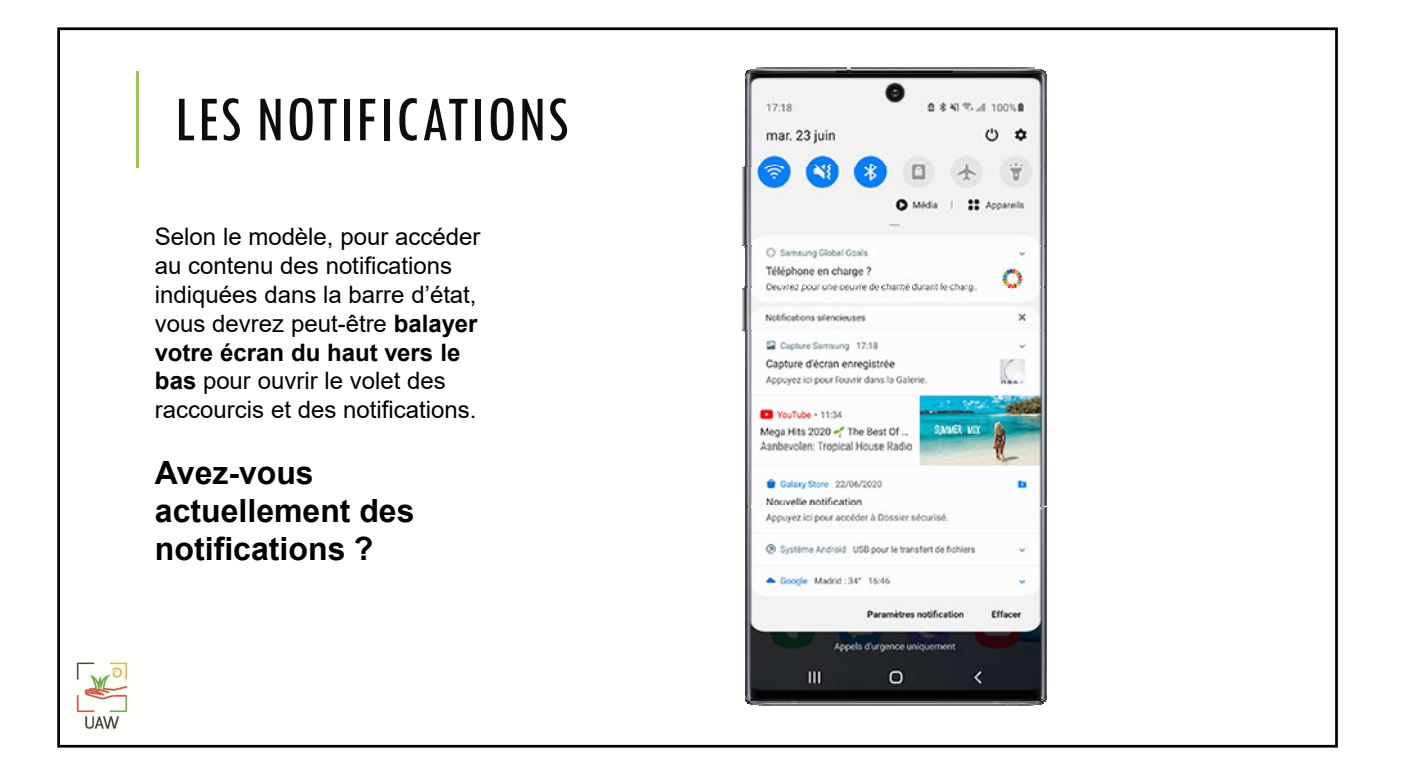

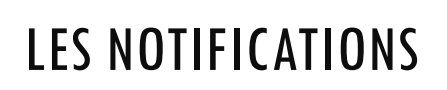

## **Gérer les notifications :**

**Balayez vers la droite** pour effacer une notification lue

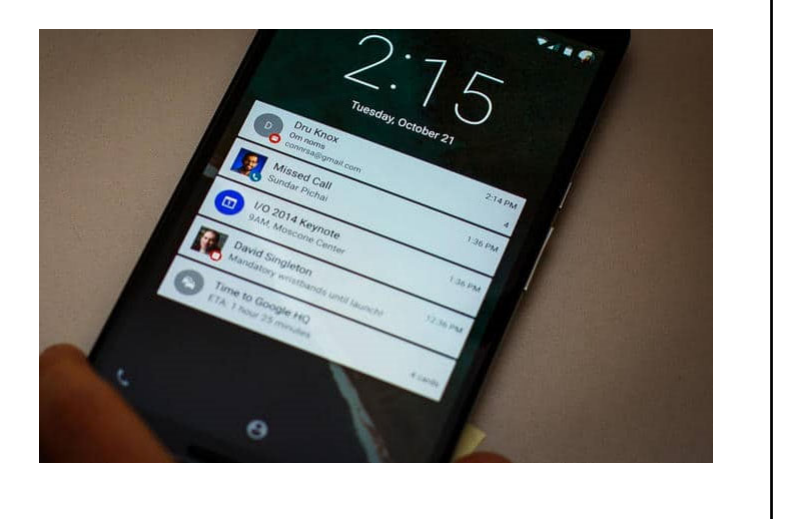

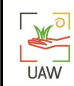

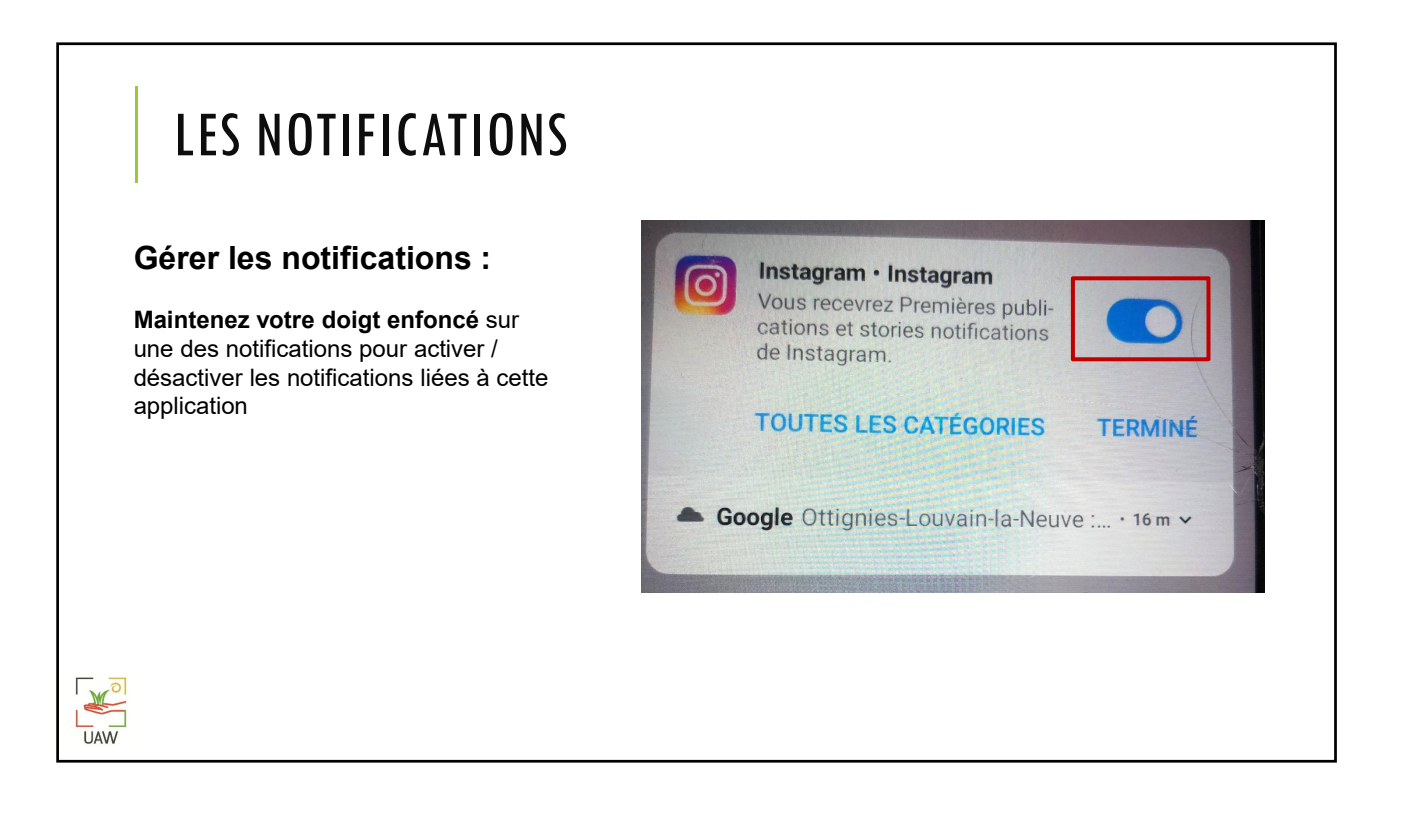

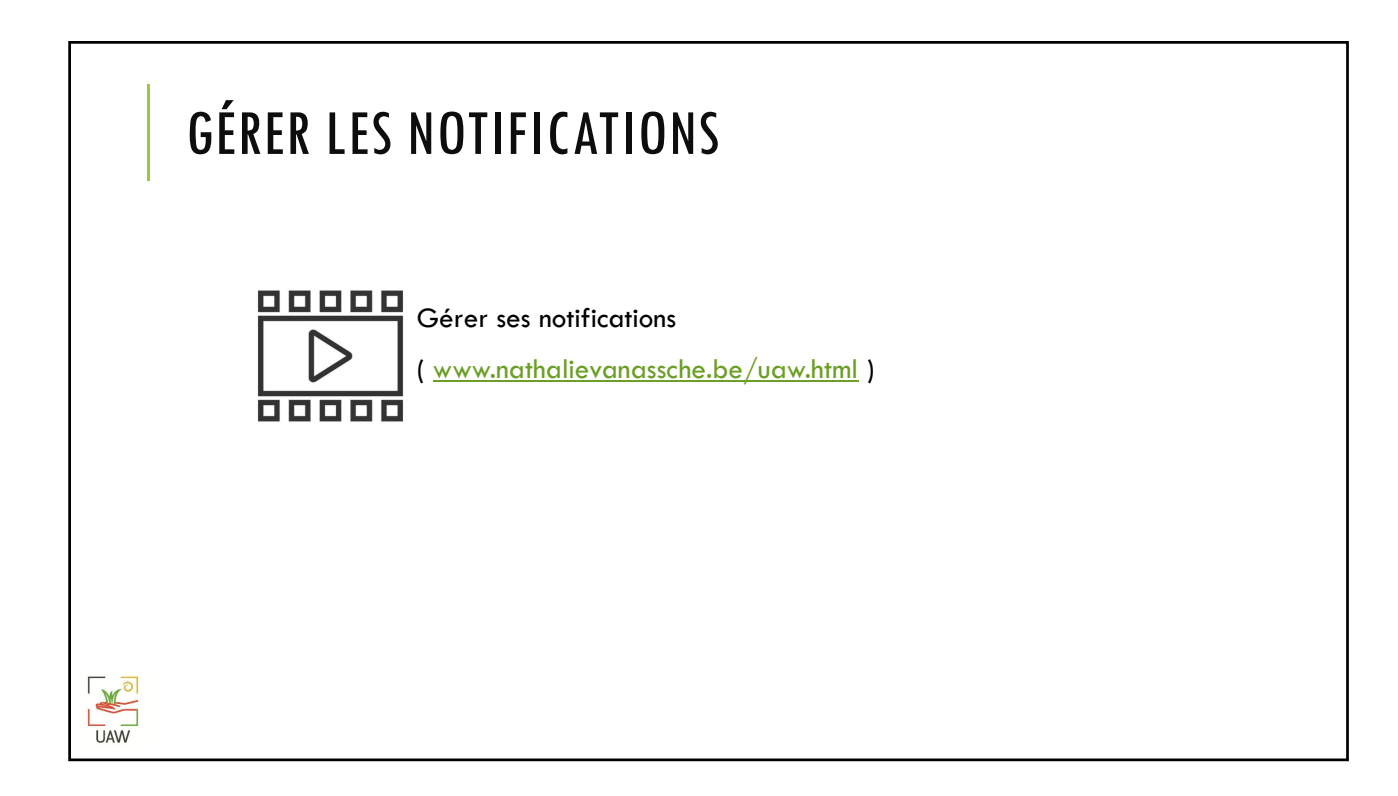

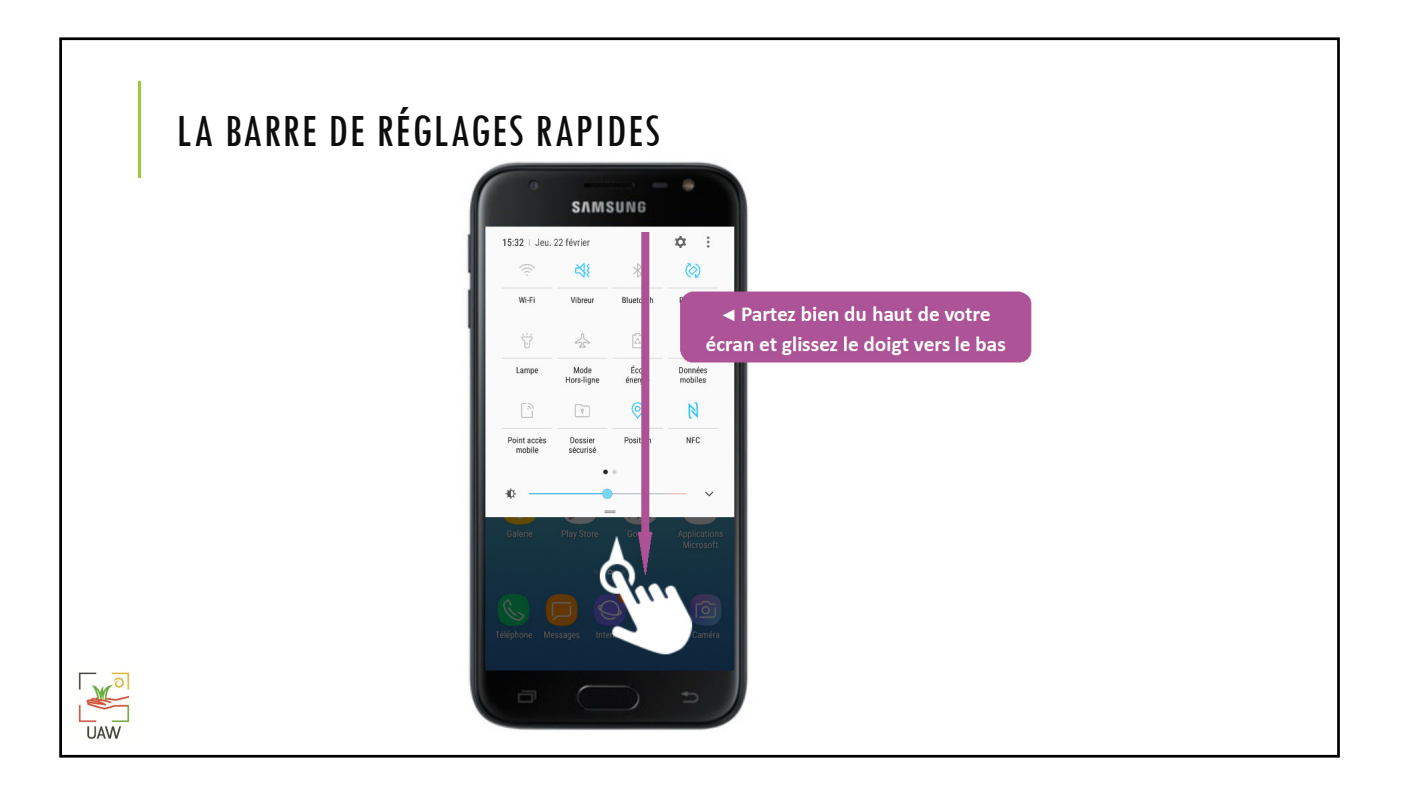

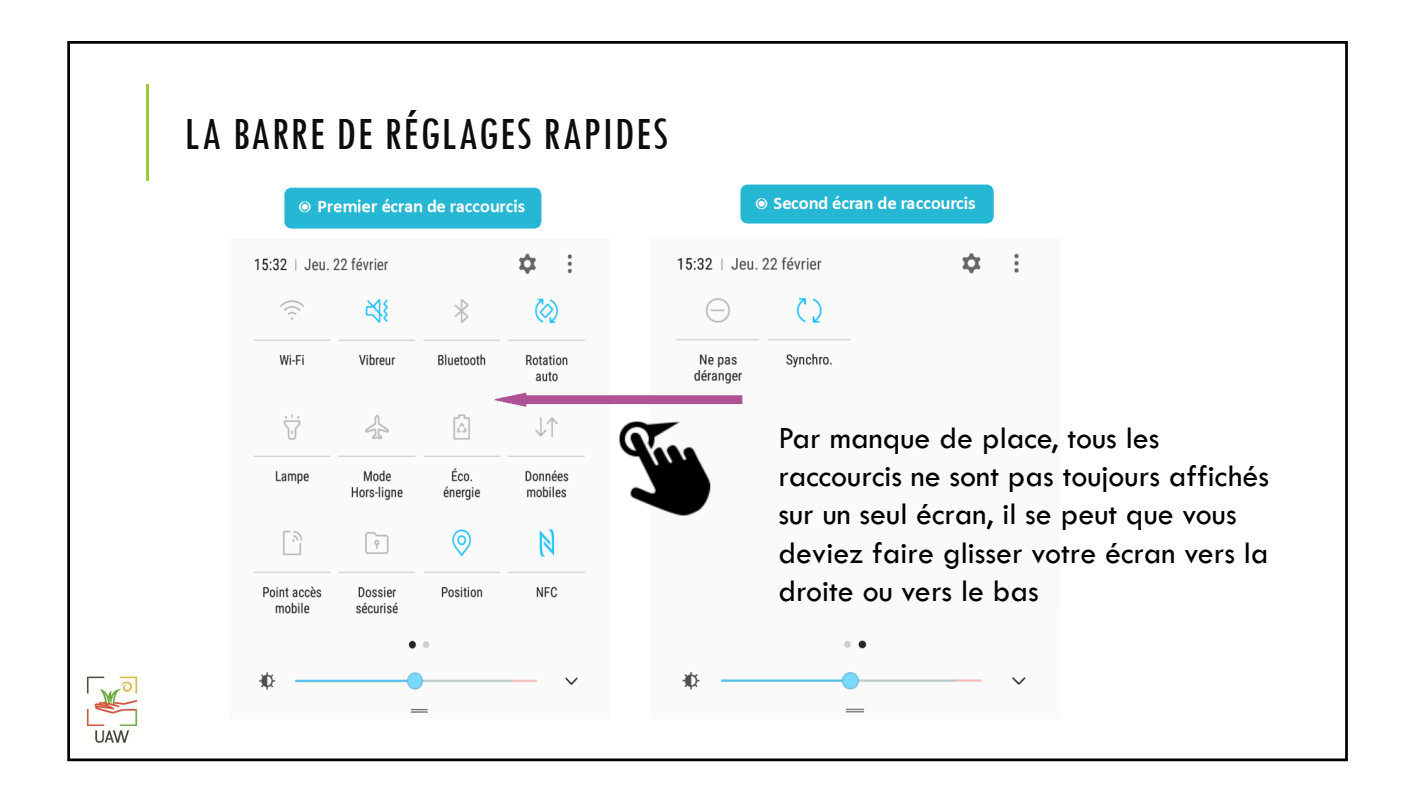

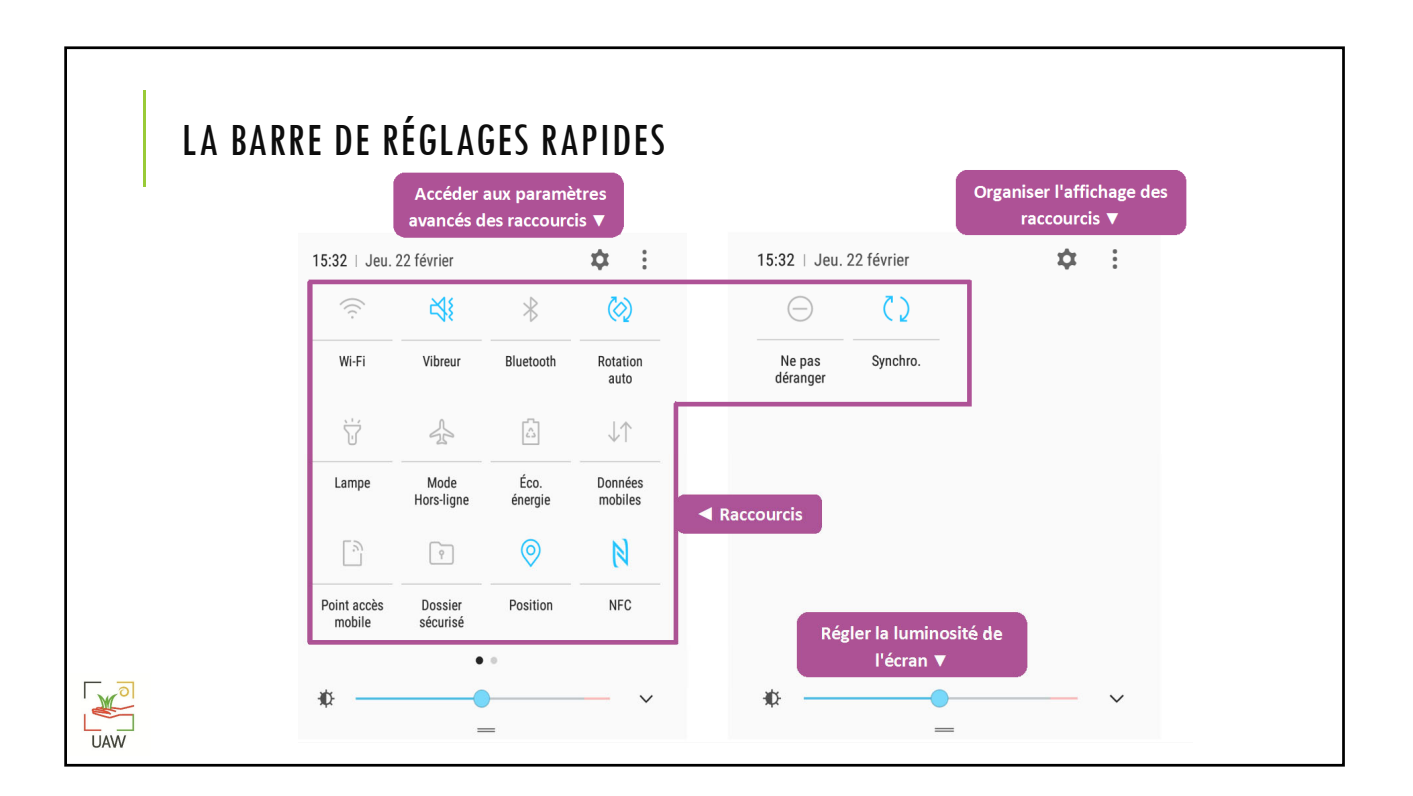

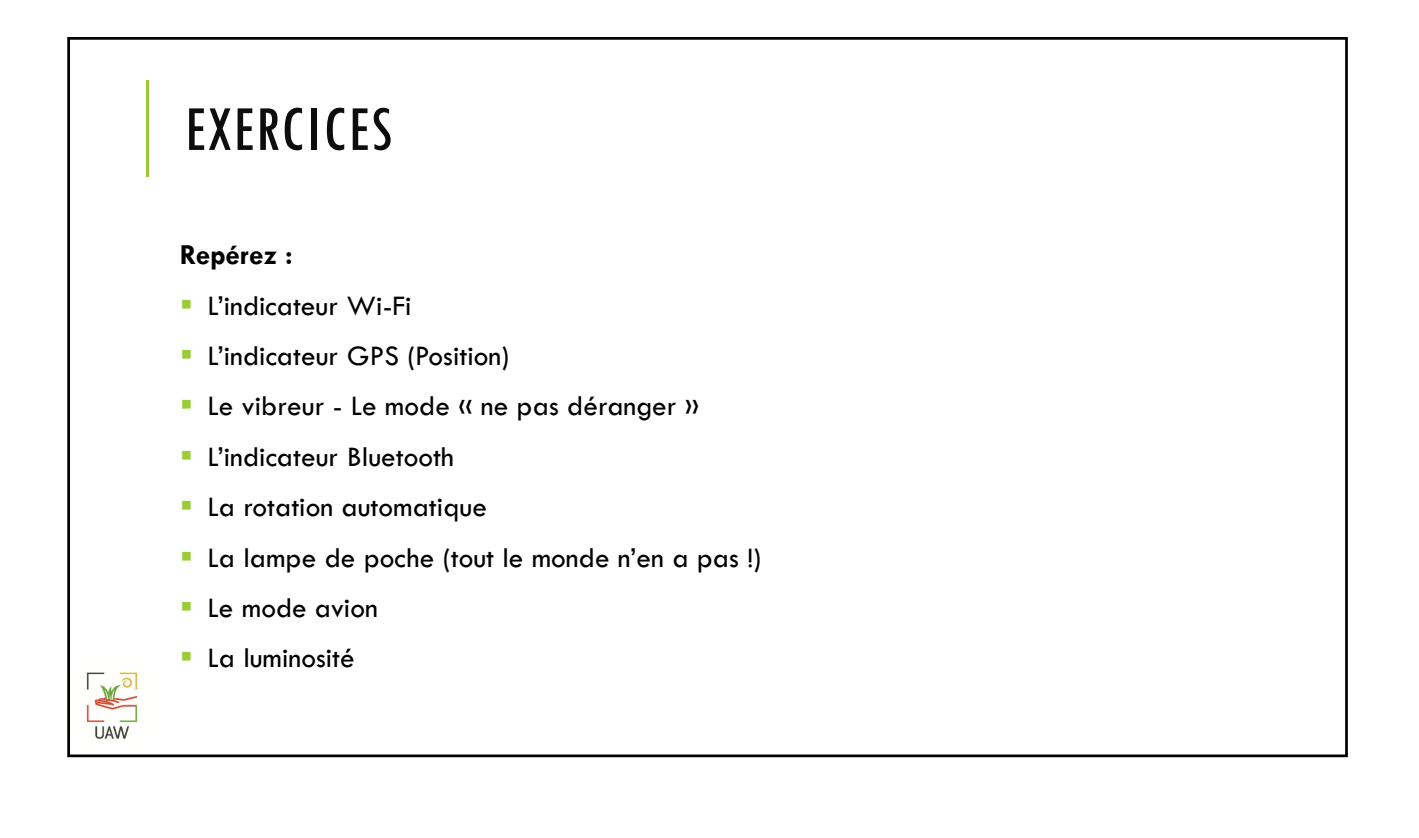

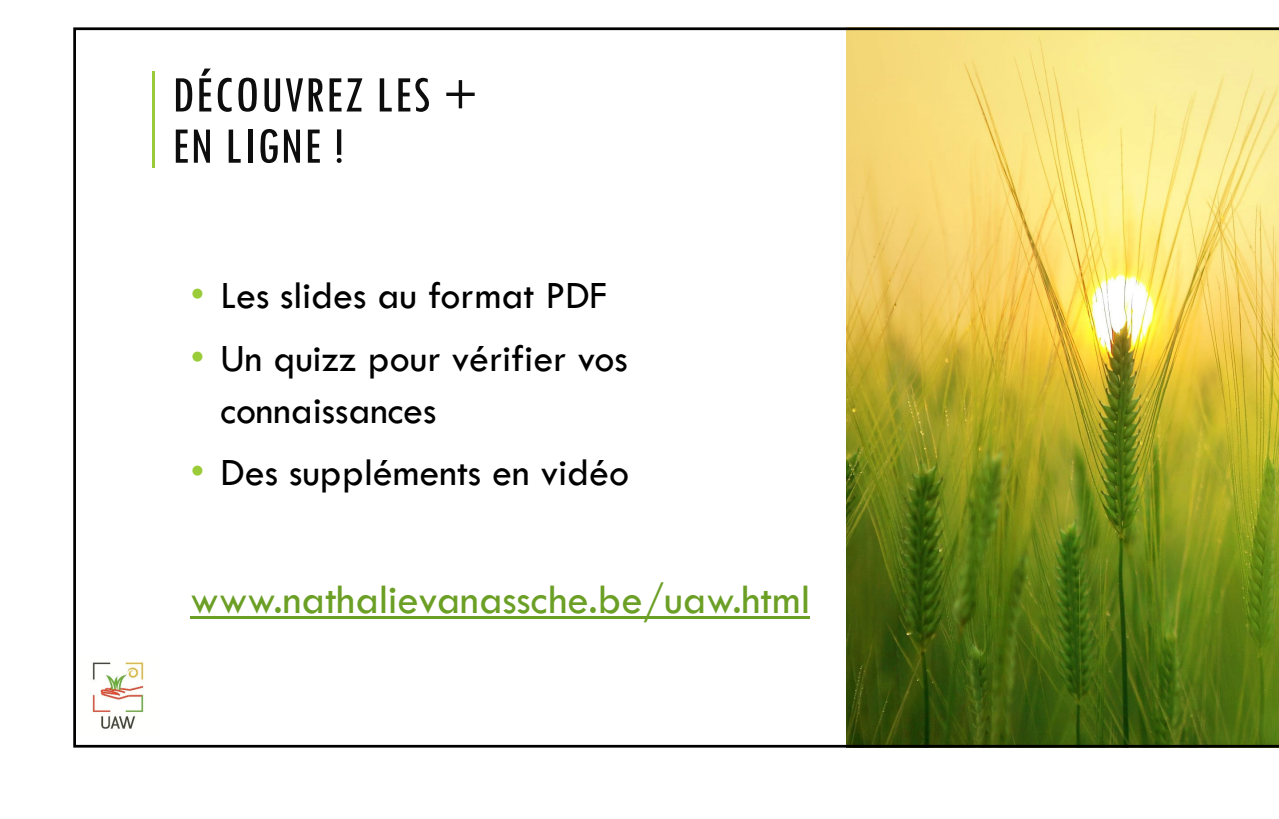